# Omega TV

- [Установка модуля](#page-0-0)
- [Включение услуги](#page-0-1)
- [Создание тарифных планов](#page-2-0)
- [Заведение услуги абоненту](#page-2-1)
- [Отчёты](#page-2-2)
- [Работа с ошибками](#page-2-3)
- [Плейлисты и устройства](#page-3-0)
- [Изминение идентификатора клиента](#page-3-1)
- [Добавить устройство по UNIQ; Код активации; Смотреть сейчас](#page-4-0)

cp Omega\_tv.pm /usr/abills/Abills/modules/Iptv/Plugins/

## <span id="page-0-0"></span>Установка модуля

## <span id="page-0-1"></span>Включение услуги

Настройка> Телевидение

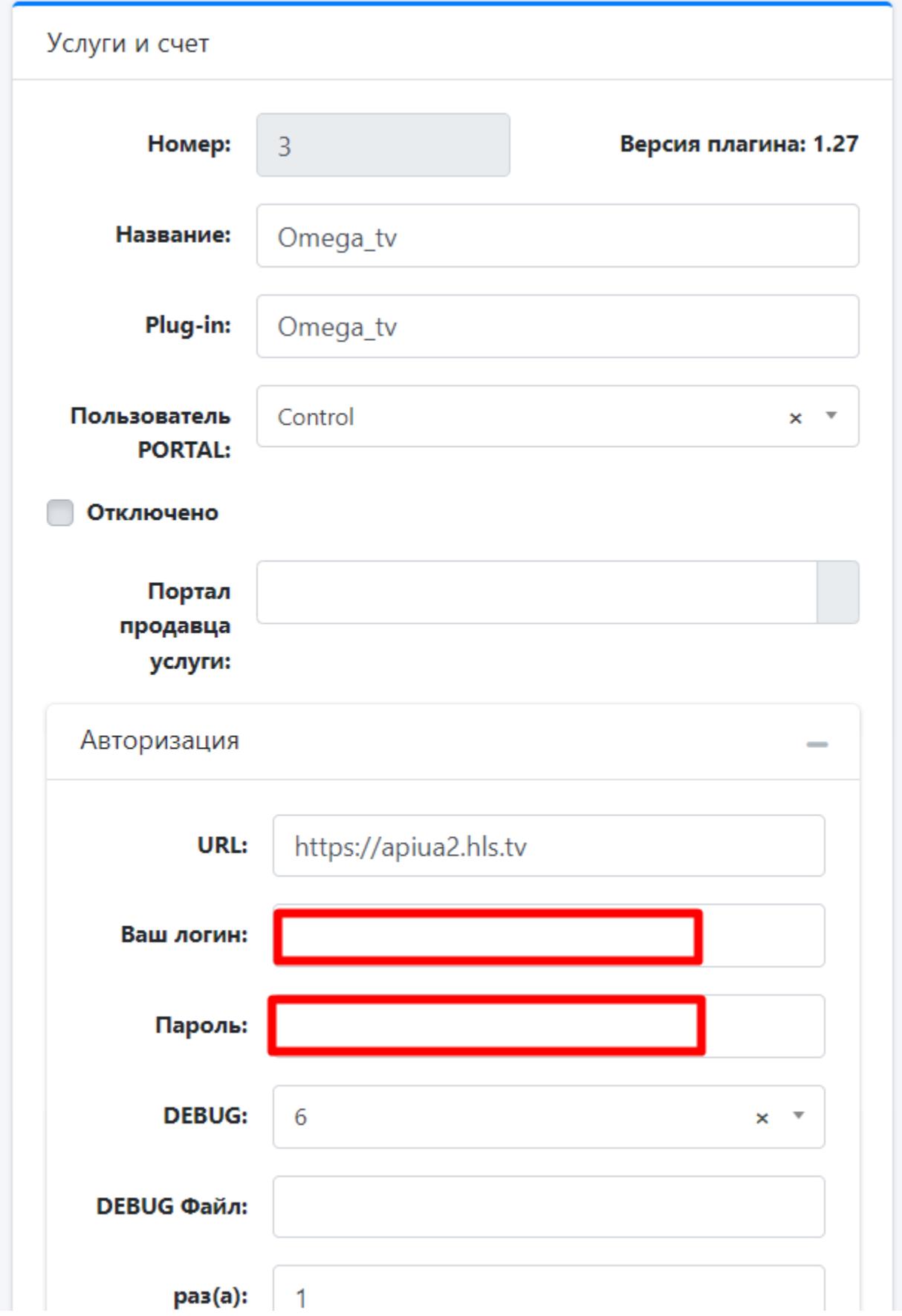

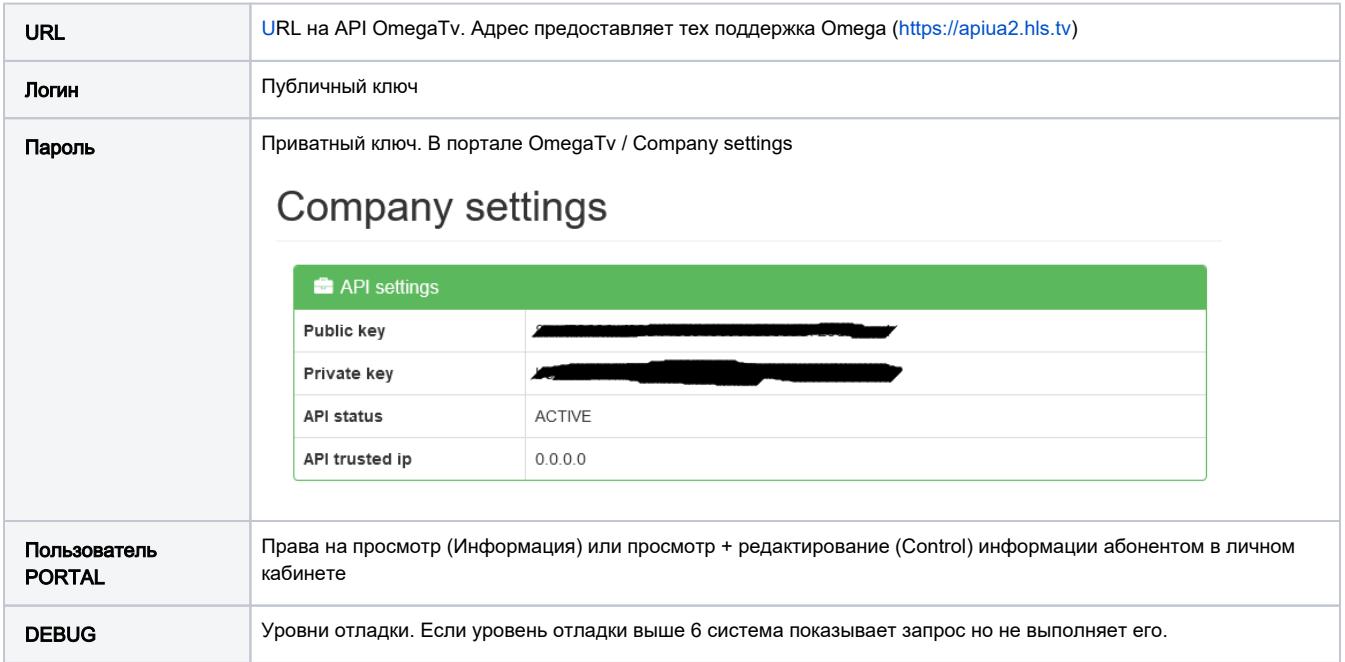

После включения услуги нажмите кнопку Тест, чтобы удостовериться в связи с сервисом.

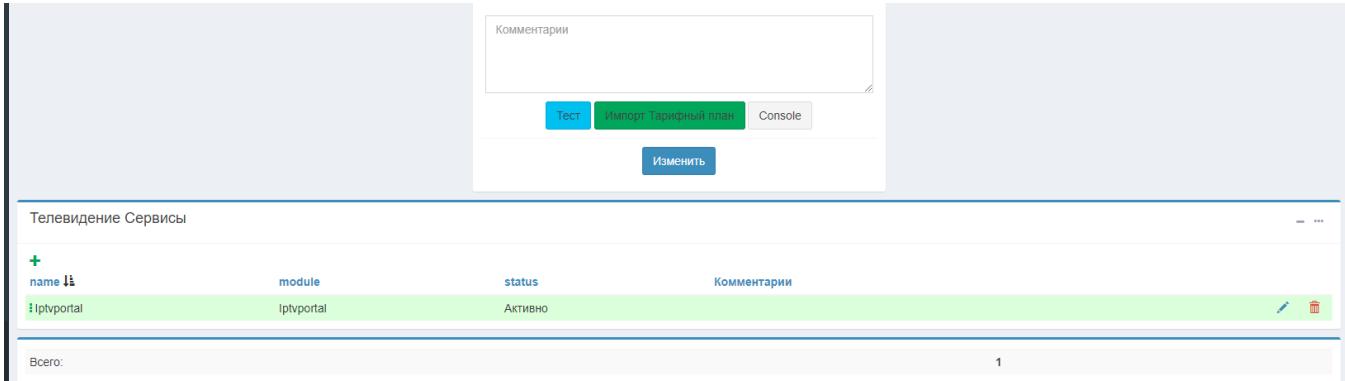

# <span id="page-2-0"></span>Создание тарифных планов

Основной сервис добавляется в "Тарифный план" и заполняется поле фильтра как ID сервиса в системе OmegaTV.

Дополнительные сервисы заносяться в каналы тарифного плана (Перейти на каналы можно через меню интервалы)

# <span id="page-2-1"></span>Заведение услуги абоненту

## <span id="page-2-2"></span>Отчёты

#### Отчёт>Телевидение>Console

Информационная консоль для получения статистических данных с сервера:

# <span id="page-2-3"></span>Работа с ошибками

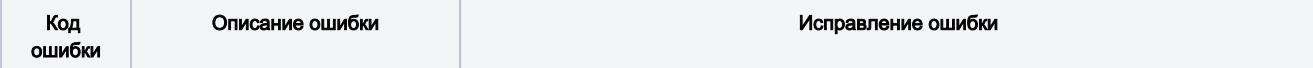

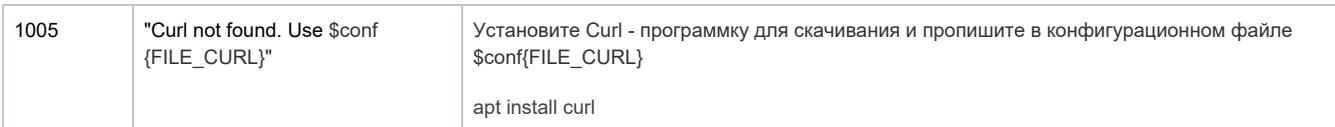

# <span id="page-3-0"></span>Плейлисты и устройства

Плейлист учитывается как одно из трех устройств абонента.

То есть:

Имея 2 плейлиста и 1 устройство или 2 устройства и 1 плейлист- абонент достигает лимита устройств.

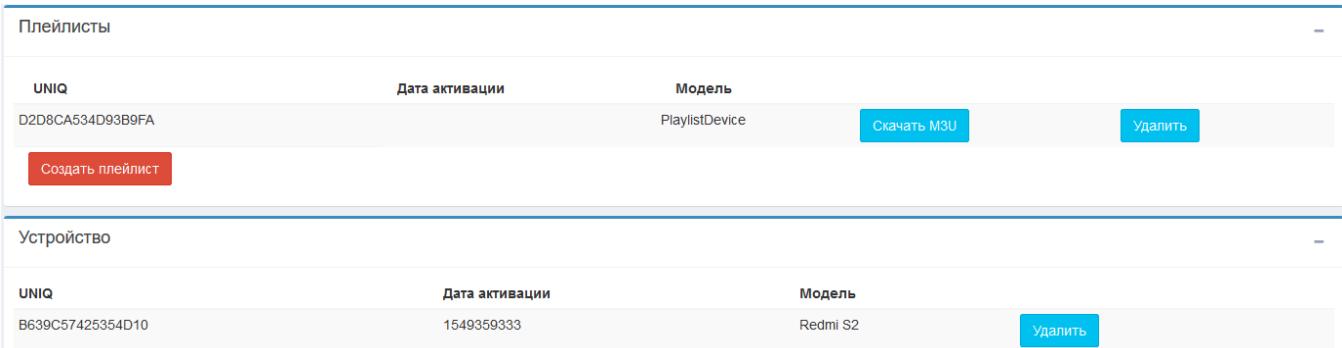

В панели администратора отображается в активированом сервисе Omega TV пользователя.

В кабинете пользователя отображается при редактировании сервиса Omega TV.

Для скачивания плейлиста нужно нажать на кнопку "Скачать M3U" как на рисунку ниже.

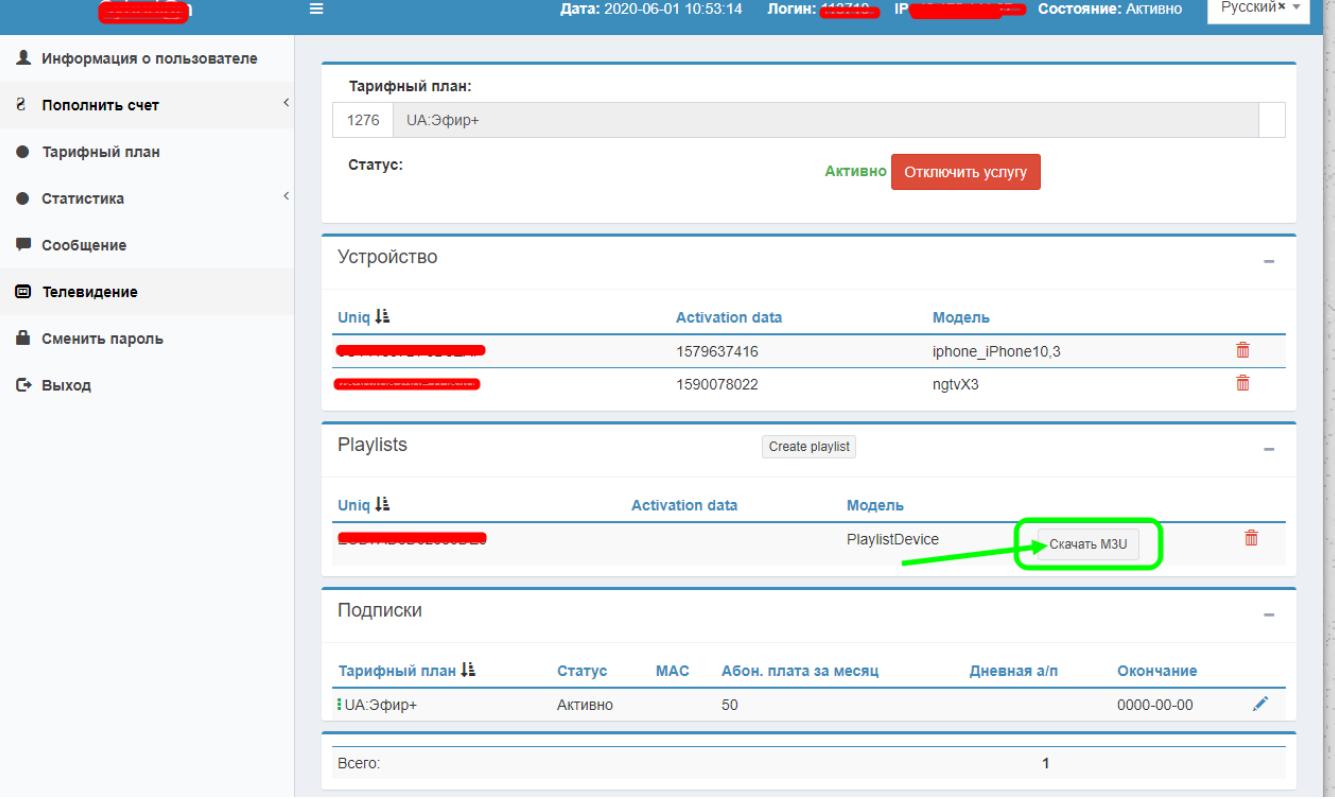

## <span id="page-3-1"></span>Изминение идентификатора клиента

Для изменения идентификатора клиента с UID на Логин нужно прописать следующий параметр в config.pl: \$conf{OMEGA\_TV\_LOGIN} = 1;

⊕ Если у вас уже были пользователи, то не рекомендуется добавлять этот параметр, так как возникнет несоответствие идентификаторов!

# <span id="page-4-0"></span>Добавить устройство по UNIQ; Код активации; Смотреть сейчас

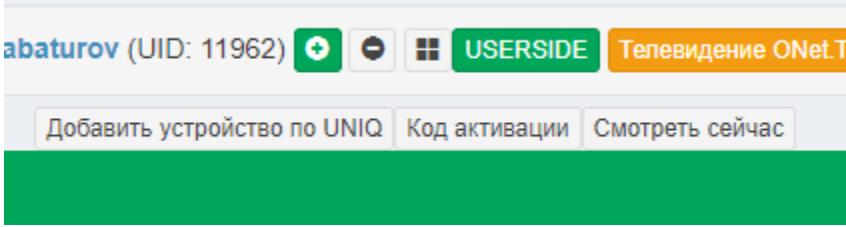

Добавить устройство по UNIQ используется для добавления нового устройства по UNIQ.

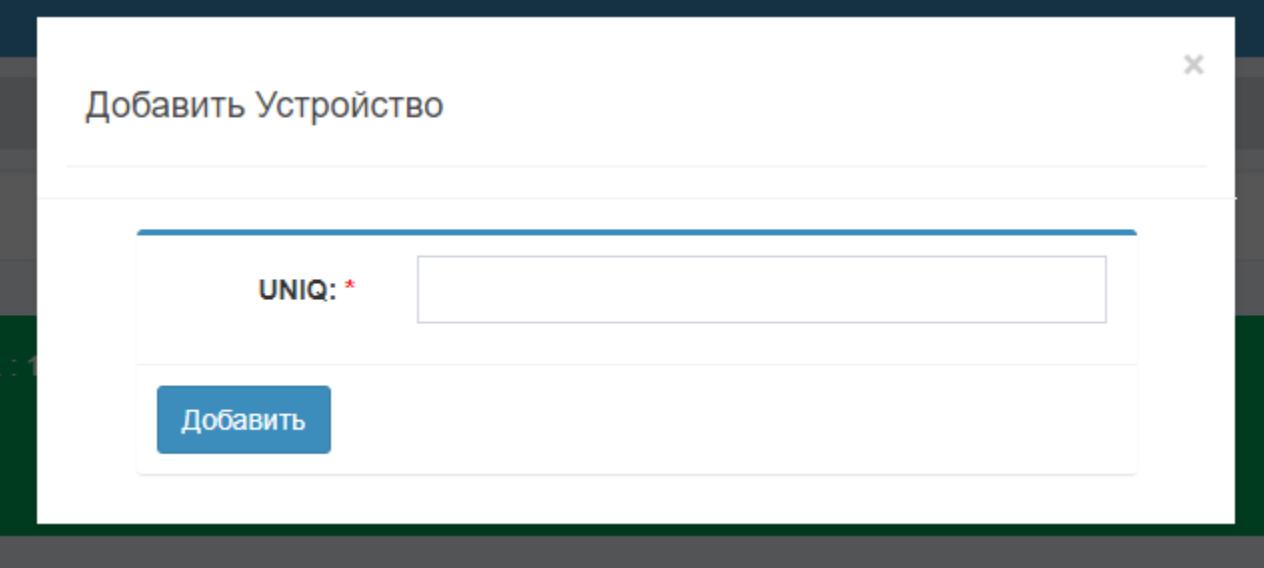

## Код активации - код для активации приложения ОмегаТВ

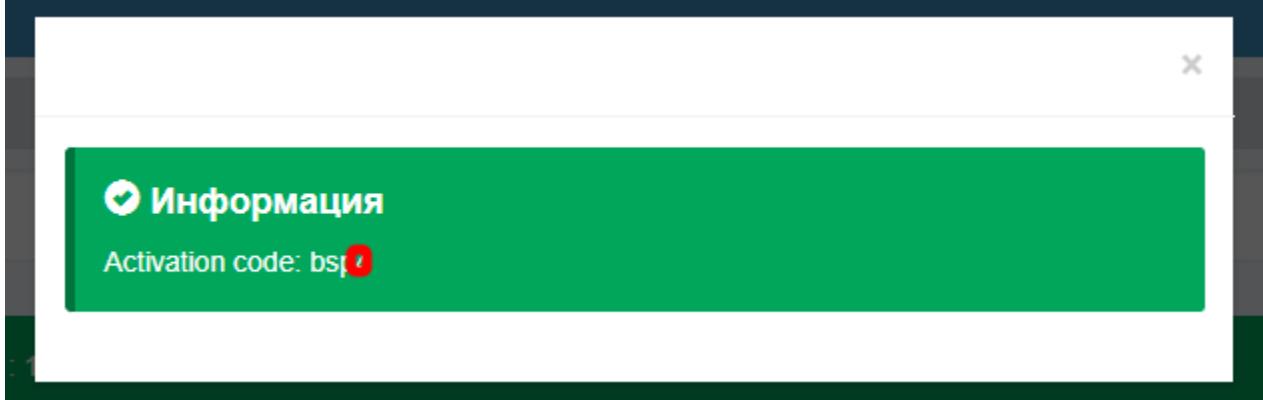

Смотреть сейчас - URL (ссылка на плейлист) используется в случаях если не возможно установить приложение (компьютер, телевизор и тд.)